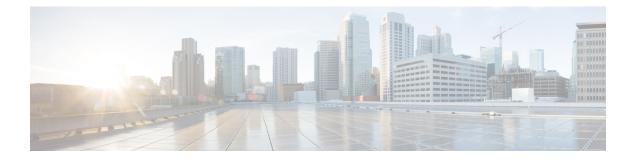

# **Port Security**

- Prerequisites for Port Security, on page 1
- Restrictions for Port Security, on page 1
- Information About Port Security, on page 2
- How to Configure Port Security, on page 6
- Configuration Examples for Port Security, on page 14
- Feature History for Port Security, on page 15

## **Prerequisites for Port Security**

If you try to set the maximum value to a number less than the number of secure addresses already configured on an interface, the command is rejected.

## **Restrictions for Port Security**

- The maximum number of secure MAC addresses that you can configure on a switch is set by the maximum number of available MAC addresses allowed in the system. This number is the total of available MAC addresses, including those used for other Layer 2 functions and any other secure MAC addresses configured on interfaces.
- Port Security is not supported on EtherChanel interfaces.
- · Port Security is not supported on private VLAN ports.
- We recommend that you do not enable port security on an 802.1X authenticator interface.

When port-security is disabled on a port, the 802.1X sessions on the port get removed, because the aging timer and inactivity type is still configured. To ensure that the 802.1X sessions are not removed, when disabling port-security, disable the aging timer and inactivity type by removing the following commands:

- switchport port-security aging time 1
- switchport port-security aging type inactivity

If the inactivity timer is required, see the section "Enabling and Configuring Port Security Aging".

### **Information About Port Security**

### **Port Security**

You can use the port security feature to restrict input to an interface by limiting and identifying MAC addresses of the stations allowed to access the port. When you assign secure MAC addresses to a secure port, the port does not forward packets with source addresses outside the group of defined addresses. If you limit the number of secure MAC addresses to one and assign a single secure MAC address, the workstation attached to that port is assured the full bandwidth of the port.

If a port is configured as a secure port and the maximum number of secure MAC addresses is reached, when the MAC address of a station attempting to access the port is different from any of the identified secure MAC addresses, a security violation occurs. Also, if a station with a secure MAC address configured or learned on one secure port attempts to access another secure port, a violation is flagged.

### **Types of Secure MAC Addresses**

The switch supports these types of secure MAC addresses:

- Static secure MAC addresses—These are manually configured by using the switchport port-security mac-address mac-address interface configuration command, stored in the address table, and added to the switch running configuration.
- Dynamic secure MAC addresses—These are dynamically configured, stored only in the address table, and removed when the switch restarts.
- Sticky secure MAC addresses—These can be dynamically learned or manually configured, stored in the address table, and added to the running configuration. If these addresses are saved in the configuration file, when the switch restarts, the interface does not need to dynamically reconfigure them.

### **Default MAC Address Table Settings**

The following table shows the default settings for the MAC address table.

| Feature           | Default Setting       |
|-------------------|-----------------------|
| Aging time        | 300 seconds           |
| Dynamic addresses | Automatically learned |
| Static addresses  | None configured       |

Table 1: Default Settings for the MAC Address

### **MAC Address Table Creation**

With multiple MAC addresses supported on all ports, you can connect any port on the device to other network devices. The device provides dynamic addressing by learning the source address of packets it receives on

each port and adding the address and its associated port number to the address table. As devices are added or removed from the network, the device updates the address table, adding new dynamic addresses and aging out those that are not in use.

The aging interval is globally configured. However, the device maintains an address table for each VLAN, and STP can accelerate the aging interval on a per-VLAN basis.

The device sends packets between any combination of ports, based on the destination address of the received packet. Using the MAC address table, the device forwards the packet only to the port associated with the destination address. If the destination address is on the port that sent the packet, the packet is filtered and not forwarded. The device always uses the store-and-forward method: complete packets are stored and checked for errors before transmission.

#### Sticky Secure MAC Addresses

You can configure an interface to convert the dynamic MAC addresses to sticky secure MAC addresses and to add them to the running configuration by enabling sticky learning. The interface converts all the dynamic secure MAC addresses, including those that were dynamically learned before sticky learning was enabled, to sticky secure MAC addresses. All sticky secure MAC addresses are added to the running configuration.

The sticky secure MAC addresses do not automatically become part of the configuration file, which is the startup configuration used each time the switch restarts. If you save the sticky secure MAC addresses in the configuration file, when the switch restarts, the interface does not need to relearn these addresses. If you do not save the sticky secure addresses, they are lost.

If sticky learning is disabled, the sticky secure MAC addresses are converted to dynamic secure addresses and are removed from the running configuration.

#### **Security Violations**

It is a security violation when one of these situations occurs:

- The maximum number of secure MAC addresses have been added to the address table, and a station whose MAC address is not in the address table attempts to access the interface.
- An address learned or configured on one secure interface is seen on another secure interface in the same VLAN.
- Running diagnostic tests with port security enabled.

You can configure the interface for one of three violation modes, based on the action to be taken if a violation occurs:

 protect—when the number of secure MAC addresses reaches the maximum limit allowed on the port, packets with unknown source addresses are dropped until you remove a sufficient number of secure MAC addresses to drop below the maximum value or increase the number of maximum allowable addresses. You are not notified that a security violation has occurred.

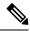

Note

We do not recommend configuring the protect violation mode on a trunk port. The protect mode disables learning when any VLAN reaches its maximum limit, even if the port has not reached its maximum limit.

- restrict—when the number of secure MAC addresses reaches the maximum limit allowed on the port, packets with unknown source addresses are dropped until you remove a sufficient number of secure MAC addresses to drop below the maximum value or increase the number of maximum allowable addresses. In this mode, you are notified that a security violation has occurred. An SNMP trap is sent, a syslog message is logged, and the violation counter increments.
- shutdown—a port security violation causes the interface to become error-disabled and to shut down
  immediately, and the port LED turns off. When a secure port is in the error-disabled state, you can bring
  it out of this state by entering the errdisable recovery cause *psecure-violation* global configuration
  command, or you can manually re-enable it by entering the shutdown and no shut down interface
  configuration commands. This is the default mode.
- shutdown vlan—Use to set the security violation mode per-VLAN. In this mode, the VLAN is error disabled instead of the entire port when a violation occurs

This table shows the violation mode and the actions taken when you configure an interface for port security.

| Violation Mode | Traffic is<br>forwarded<br>1 | Sends SNMP trap | Sends syslog<br>message | Displays error<br>message<br>2 | Violation counter<br>increments | Shuts d        |
|----------------|------------------------------|-----------------|-------------------------|--------------------------------|---------------------------------|----------------|
| protect        | No                           | No              | No                      | No                             | No                              | No             |
| restrict       | No                           | Yes             | Yes                     | No                             | Yes                             | No             |
| shutdown       | No                           | No              | No                      | No                             | Yes                             | Yes            |
| shutdown vlan  | No                           | No              | Yes                     | No                             | Yes                             | No<br><u>3</u> |

#### **Table 2: Security Violation Mode Actions**

<sup>1</sup> Packets with unknown source addresses are dropped until you remove a sufficient number of secure MAC addresses.

- <sup>2</sup> The switch returns an error message if you manually configure an address that would cause a security violation.
- <sup>3</sup> Shuts down only the VLAN on which the violation occurred.

### **Port Security Aging**

You can use port security aging to set the aging time for all secure addresses on a port. Two types of aging are supported per port:

- Absolute-The secure addresses on the port are deleted after the specified aging time.
- Inactivity—The secure addresses on the port are deleted only if the secure addresses are inactive for the specified aging time.

### **Default Port Security Configuration**

| Feature                                         | Default Setting                                                                            |
|-------------------------------------------------|--------------------------------------------------------------------------------------------|
| Port security                                   | Disabled on a port.                                                                        |
| Sticky address learning                         | Disabled.                                                                                  |
| Maximum number of secure MAC addresses per port | One address                                                                                |
| Violation mode                                  | Shutdown. The port shuts down when the maximum number of secure MAC addresses is exceeded. |
| Port security aging                             | Disabled. Aging time is 0.                                                                 |
|                                                 | Static aging is disabled.<br>Type is absolute.                                             |
|                                                 | Type is absolute.                                                                          |

Table 3: Default Port Security Configuration

### **Port Security Configuration Guidelines**

- Port security can only be configured on static access ports or trunk ports. A secure port cannot be a dynamic access port.
- A secure port cannot be a destination port for Switched Port Analyzer (SPAN).
- Voice VLAN is only supported on access ports and not on trunk ports, even though the configuration is allowed.
- When you enable port security on an interface that is also configured with a voice VLAN, set the maximum
  allowed secure addresses on the port to two. When the port is connected to a Cisco IP phone, the IP
  phone requires one MAC address. The Cisco IP phone address is learned on the voice VLAN, but is not
  learned on the access VLAN. If you connect a single PC to the Cisco IP phone, no additional MAC
  addresses are required. If you connect more than one PC to the Cisco IP phone, you must configure
  enough secure addresses to allow one for each PC and one for the phone.
- When a trunk port configured with port security and assigned to an access VLAN for data traffic and to a voice VLAN for voice traffic, entering the **switchport voice** and **switchport priority extend** interface configuration commands has no effect.

When a connected device uses the same MAC address to request an IP address for the access VLAN and then an IP address for the voice VLAN, only the access VLAN is assigned an IP address.

- When you enter a maximum secure address value for an interface, and the new value is greater than the previous value, the new value overwrites the previously configured value. If the new value is less than the previous value and the number of configured secure addresses on the interface exceeds the new value, the command is rejected.
- The switch does not support port security aging of sticky secure MAC addresses.

This table summarizes port security compatibility with other port-based features.

Table 4: Port Security Compatibility with Other Switch Features

| Type of Port or Feature on Port                      | Compatible with Port Security |
|------------------------------------------------------|-------------------------------|
| DTP <sup>4</sup> port <sup>5</sup>                   | No                            |
| Trunk port                                           | Yes                           |
| Dynamic-access port <sup>6</sup>                     | No                            |
| Routed port                                          | No                            |
| SPAN source port                                     | Yes                           |
| SPAN destination port                                | No                            |
| EtherChannel                                         | No                            |
| Tunneling port                                       | Yes                           |
| Protected port                                       | Yes                           |
| IEEE 802.1x port                                     | Yes                           |
| Voice VLAN port <sup>7</sup>                         | Yes                           |
| IP source guard                                      | Yes                           |
| Dynamic Address Resolution Protocol (ARP) inspection | Yes                           |
| Flex Links                                           | Yes                           |

<sup>4</sup> DTP=Dynamic Trunking Protocol

<sup>5</sup> A port configured with the **switchport mode dynamic** interface configuration command.

<sup>6</sup> A VLAN Query Protocol (VQP) port configured with the switchport access vlan dynamic interface configuration command.

<sup>7</sup> You must set the maximum allowed secure addresses on the port to two plus the maximum number of secure addresses allowed on the access VLAN.

## **How to Configure Port Security**

### **Enabling and Configuring Port Security**

#### Before you begin

This task restricts input to an interface by limiting and identifying MAC addresses of the stations allowed to access the port:

|        | Command or Action                                                                         | Purpose                                                                                                    |  |  |
|--------|-------------------------------------------------------------------------------------------|----------------------------------------------------------------------------------------------------|--|--|
| Step 1 | enable                                                                                    | Enables privileged EXEC mode.                                                                                                    |  |  |
|        | Example:                                                                                  | • Enter your password if prompted.                                                                                                    |  |  |
|        | Device> enable                                                                            |                                                                                                    |  |  |
| Step 2 | configure terminal                                                                        | Enters global configuration mode.                                                                                                    |  |  |
|        | Example:                                                                                  |                                                                                                    |  |  |
|        | Device# configure terminal                                                                |                                                                                                    |  |  |
| Step 3 | interface interface-id                                                                    | Specifies the interface to be configured, and                                                                                                    |  |  |
|        | Example:                                                                                  | enter interface configuration mode.                                                                                                    |  |  |
|        | Device(config)# interface<br>gigabitethernet 1/0/1                                        |                                                                                                    |  |  |
| Step 4 | switchport mode {access   trunk}                                                          | Sets the interface switchport mode as access                                                                                                    |  |  |
|        | Example:                                                                                  | or trunk; an interface in the default mode<br>(dynamic auto) cannot be configured as a                                                                                                    |  |  |
|        | <pre>Device(config-if)# switchport mode<br/>access</pre>                                  | secure port.                                                                                                    |  |  |
| Step 5 | switchport voice vlan vlan-id                                                             | Enables voice VLAN on a port.                                                                                                    |  |  |
|        | Example:                                                                                  | <i>vlan-id</i> —Specifies the VLAN to be used for voice traffic.                                                                                                    |  |  |
|        | Device(config-if)# switchport voice vla<br>22                                             | n                                                                                                    |  |  |
| Step 6 | switchport port-security                                                                  | Enables port security on the interface.                                                                                                    |  |  |
|        | Example:                                                                                  | <b>Note</b> Under certain conditions, when                                                                                                    |  |  |
|        | <pre>Device(config-if)# switchport port-security</pre>                                    | port security is enabled on the<br>member ports in a switch stack,<br>the DHCP and ARP packets<br>would be dropped. As a<br>workaround, shutdown the<br>interface and then configure the<br><b>no shutdown</b> command. |  |  |
| Step 7 | <pre>switchport port-security [maximum value [vlan {vlan-list   {access   voice}}]]</pre> | (Optional) Sets the maximum number of secur<br>MAC addresses for the interface. The                                                                                                    |  |  |
|        | Example:                                                                                  | maximum number of secure MAC addresses<br>that you can configure on a switch or switch                                                                                                    |  |  |
|        | Device(config-if)# switchport                                                             | stack is set by the maximum number of<br>available MAC addresses allowed in the                                                                                                    |  |  |

#### Procedure

|        | Command or Action                                                                                                    | Purpose                                                                                                    |
|--------|----------------------------------------------------------------------------------------------------|----------------------------------------------------------------------------------------------------|
|        | port-security maximum 20                                                                                                    | system. This number is the total of available<br>MAC addresses, including those used for other<br>Layer 2 functions and any other secure MAC<br>addresses configured on interfaces.                                                                                                    |
|        |                                                                                                    | (Optional) <b>vlan</b> —sets a per-VLAN maximum value                                                                                                    |
|        |                                                                                                    | Enter one of these options after you enter the <b>vlan</b> keyword:                                                                                                    |
|        |                                                                                                    | • <i>vlan-list</i> —On a trunk port, you can set a per-VLAN maximum value on a range of VLANs separated by a hyphen or a series of VLANs separated by commas. For nonspecified VLANs, the per-VLAN maximum value is used.                                                                                                    |
|        |                                                                                                    | • <b>access</b> —On an access port, specifies the VLAN as an access VLAN.                                                                                                    |
|        |                                                                                                    | • <b>voice</b> —On an access port, specifies the VLAN as a voice VLAN.                                                                                                    |
|        |                                                                                                    | Note The voice keyword is available<br>only if a voice VLAN is<br>configured on a port and if that<br>port is not the access VLAN. If<br>an interface is configured for<br>voice VLAN, configure a<br>maximum of two secure MAC<br>addresses.                                                                                                    |
| Step 8 | <pre>switchport port-security violation {protect   restrict   shutdown   shutdown vlan} Example: Device (config-if) # switchport port-security violation restrict</pre> | <ul> <li>(Optional) Sets the violation mode, the action to be taken when a security violation is detected, as one of these:</li> <li><b>protect</b>—When the number of port secure MAC addresses reaches the maximum limit allowed on the port, packets with unknown source addresses are dropped until you remove a sufficient number of secure MAC addresses to drop below the maximum value or increase the number of maximum allowable addresses. You are not notified that a security violation has occurred.</li> </ul> |

|                                                                                                    |                                                                               | We do not recommend<br>configuring the protect<br>mode on a trunk port. The<br>protect mode disables<br>learning when any VLAN<br>reaches its maximum limit,<br>even if the port has not<br>reached its maximum limit.                                                                                                    |
|----------------------------------------------------------------------------------------------------|-------------------------------------------------------------------------------|----------------------------------------------------------------------------------------------------|
|                                                                                                    |                                                                               |                                                                                                    |
|                                                                                                    | on the por<br>addresses<br>a sufficier<br>addresses<br>maximum<br>trap is sen | When the number of secure<br>resses reaches the limit allowe<br>t, packets with unknown source<br>are dropped until you remove<br>nt number of secure MAC<br>or increase the number of<br>allowable addresses. An SNM<br>nt, a syslog message is logged<br>tolation counter increments.                                                                                                    |
|                                                                                                    | error-disa<br>and the po<br>trap is sen<br>and the vi                         | m—The interface is<br>bled when a violation occurs,<br>ort LED turns off. An SNMP<br>at, a syslog message is logged<br>tolation counter increments.                                                                                                    |
|                                                                                                    | violation the VLAN                                                            | <b>n vlan</b> —Use to set the securit<br>mode per VLAN. In this mod<br>N is error disabled instead of th<br>t when a violation occurs.                                                                                                    |
|                                                                                                    | Note                                                                          | When a secure port is in the error-disabled state, you calbring it out of this state by entering the <b>errdisable recovery cause psecure-violation</b> global configuration command. You can manually re-enable it by entering the <b>shutdown</b> and <b>no shutdown</b> interface configuration commands or by using the <b>clear errdisable interface vlam</b> privileged EXEC command |
| switchport port-security [mac-address<br>mac-address [vlan {vlan-id   {access   voice}}]<br>Example: | the interface. Y enter the maxim                                              | ers a secure MAC address for<br>You can use this command to<br>mum number of secure MAC                                                                                                    |
|                                                                                                    |                                                                               | switchport port-security [mac-address       (Optional) Enter         switchport port-security [mac-address]       (Optional) Enter         the interface. Y       enter the maxin         addresses. If you       (Detail) Enter                                                                                                    |

I

|         | Command or Action                                                                                             | Purpose                                                                                                    |
|---------|----------------------------------------------------------------------------------------------------|----------------------------------------------------------------------------------------------------|
|         | <pre>port-security mac-address 00:A0:C7:12:C9:25 vlan 3 voice</pre>                                           | addresses than the maximum, the remaining MAC addresses are dynamically learned.                                                                                                    |
|         |                                                                                                    | <b>Note</b> If you enable sticky learning after you enter this command, the secure addresses that were dynamically learned are converted to sticky secure MAC addresses and are added to the running configuration.                                         |
|         |                                                                                                    | (Optional) <b>vlan</b> —sets a per-VLAN maximum value.                                                                                                    |
|         |                                                                                                    | Enter one of these options after you enter the <b>vlan</b> keyword:                                                                                                    |
|         |                                                                                                    | • <i>vlan-id</i> —On a trunk port, you can specify<br>the VLAN ID and the MAC address. If<br>you do not specify a VLAN ID, the native<br>VLAN is used.                                                                                                    |
|         |                                                                                                    | • access—On an access port, specifies the VLAN as an access VLAN.                                                                                                    |
|         |                                                                                                    | • <b>voice</b> —On an access port, specifies the VLAN as a voice VLAN.                                                                                                    |
|         |                                                                                                    | <b>Note</b> The <b>voice</b> keyword is available<br>only if a voice VLAN is<br>configured on a port and if that<br>port is not the access VLAN. If<br>an interface is configured for<br>voice VLAN, configure a<br>maximum of two secure MAC<br>addresses. |
| Step 10 | switchport port-security mac-address sticky<br>Example:                                                       | (Optional) Enables sticky learning on the interface.                                                                                                    |
|         | Device(config-if)# switchport<br>port-security mac-address sticky                                             |                                                                                                    |
| Step 11 | switchport port-security mac-address sticky         [mac-address   vlan {vlan-id   {access           voice}}] | (Optional) Enters a sticky secure MAC<br>address, repeating the command as many times<br>as necessary. If you configure fewer secure<br>MAC addresses than the maximum, the                                                                                 |
|         | Example:<br>Device(config-if)# switchport<br>port-security mac-address sticky<br>00:A0:C7:12:C9:25 vlan voice | remaining MAC addresses are dynamically<br>learned, are converted to sticky secure MAC<br>addresses, and are added to the running<br>configuration.                                                                                                    |

|         | Command or Action          | Purpose                                                                                                    |
|---------|----------------------------|----------------------------------------------------------------------------------------------------|
|         |                            | NoteIf you do not enable sticky<br>learning before this command is<br>entered, an error message<br>appears, and you cannot enter a<br>sticky secure MAC address. |
|         |                            | (Optional) <b>vlan</b> —sets a per-VLAN maximum value.                                                                                                    |
|         |                            | Enter one of these options after you enter the <b>vlan</b> keyword:                                                                                              |
|         |                            | • <i>vlan-id</i> —On a trunk port, you can specify the VLAN ID and the MAC address. If you do not specify a VLAN ID, the native VLAN is used.                    |
|         |                            | • access—On an access port, specifies the VLAN as an access VLAN.                                                                                                |
|         |                            | • <b>voice</b> —On an access port, specifies the VLAN as a voice VLAN.                                                                                           |
|         |                            | <b>Note</b> The <b>voice</b> keyword is available<br>only if a voice VLAN is<br>configured on a port and if that<br>port is not the access VLAN.                 |
| Step 12 | end                        | Exits interface configuration mode and return                                                                                                    |
|         | Example:                   | to privileged EXEC mode.                                                                                                    |
|         | Device(config-if)# end     |                                                                                                    |
| Step 13 | show port-security         | Displays information about the port-security settings.                                                                                                    |
|         | Example:                   |                                                                                                    |
|         | Device# show port-security |                                                                                                    |

### **Enabling and Configuring Port Security Aging**

Use this feature to remove and add devices on a secure port without manually deleting the existing secure MAC addresses and to still limit the number of secure addresses on a port. You can enable or disable the aging of secure addresses on a per-port basis.

#### Procedure

|        | Command or Action | Purpose                       |
|--------|-------------------|-------------------------------|
| Step 1 | enable            | Enables privileged EXEC mode. |

|        | Command or Action                                                                                 | Purpose                                                                                                    |
|--------|---------------------------------------------------------------------------------------------------|----------------------------------------------------------------------------------------------------|
|        | Example:                                                                                          | • Enter your password if prompted.                                                                                                    |
|        | Device> enable                                                                                    |                                                                                                    |
| Step 2 | configure terminal                                                                                | Enters global configuration mode.                                                                                                    |
|        | Example:                                                                                          |                                                                                                    |
|        | Device# configure terminal                                                                        |                                                                                                    |
| Step 3 | interface interface-id                                                                            | Specifies the interface to be configured, and                                                                                                    |
|        | Example:                                                                                          | enter interface configuration mode.                                                                                                    |
|        | Device(config)# interface<br>gigabitethernet1/0/1                                                 |                                                                                                    |
| Step 4 | <pre>switchport port-security aging {static   time<br/>time   type {absolute   inactivity}}</pre> | Enables or disable static aging for the secure port, or set the aging time or type.                                                                                                    |
|        | Example:<br>Device(config-if)# switchport                                                         | Note The switch does not support port security aging of sticky secure addresses.                                                                                                    |
|        | port-security aging time 120                                                                      | Enter <b>static</b> to enable aging for statically configured secure addresses on this port.                                                                                                    |
|        |                                                                                                   | For <i>time</i> , specifies the aging time for this port.<br>The valid range is from 0 to 1440 minutes.                                                                                                    |
|        |                                                                                                   | For <b>type</b> , select one of these keywords:                                                                                                    |
|        |                                                                                                   | • <b>absolute</b> —Sets the aging type as absolut<br>aging. All the secure addresses on this po<br>age out exactly after the time (minutes)<br>specified lapses and are removed from the<br>secure address list.     |
|        |                                                                                                   | • <b>inactivity</b> —Sets the aging type as<br>inactivity aging. The secure addresses of<br>this port age out only if there is no data<br>traffic from the secure source addresses<br>for the specified time period. |
| Step 5 | end                                                                                               | Exits interface configuration mode and return                                                                                                    |
|        | Example:                                                                                          | to privileged EXEC mode.                                                                                                    |
|        | Device(config-if)# end                                                                            |                                                                                                    |
| Step 6 | show port-security [interface interface-id]<br>[address]                                          | Displays information about the port-security settings on the specified interface.                                                                                                    |
|        | Example:                                                                                          |                                                                                                    |

| <br>Command or Action                                        | Purpose |
|--------------------------------------------------------------|---------|
| Device# show port-security interface<br>gigabitethernet1/0/1 |         |

## **Changing the Address Aging Time**

Follow these steps to configure the dynamic address table aging time:

#### Procedure

|        | Command or Action                                                            | Purpose                                                                                                    |
|--------|------------------------------------------------------------------------------|----------------------------------------------------------------------------------------------------|
| Step 1 | enable                                                                       | Enables privileged EXEC mode.                                                                                              |
|        | Example:                                                                     | • Enter your password if prompted.                                                                                         |
|        | Device> enable                                                               |                                                                                                    |
| Step 2 | configure terminal                                                           | Enters global configuration mode.                                                                                          |
|        | Example:                                                                     |                                                                                                    |
|        | Device# configure terminal                                                   |                                                                                                    |
| Step 3 | mac address-table aging-time [0  <br>10-1000000] [routed-mac   vlan vlan-id] | Sets the length of time that a dynamic entry remains in the MAC address table after the entry                              |
|        | Example:<br>Device(config) # mac address-table<br>aging-time 500 vlan 2      | is used or updated.                                                                                                    |
|        |                                                                              | The range is 10 to 1000000 seconds. The default                                                                            |
|        |                                                                              | is 300. You can also enter 0, which disables<br>aging. Static address entries are never aged or<br>removed from the table. |
|        |                                                                              | vlan-id—Valid IDs are 1 to 4094.                                                                                           |
| Step 4 | end                                                                          | Exits global configuration mode and returns to privileged EXEC mode.                                                       |
|        | Example:                                                                     |                                                                                                    |
|        | Device(config)# end                                                          |                                                                                                    |

### **Monitoring Port Security**

This table displays port security information.

Table 5: Commands for Displaying Port Security Status and Configuration

| Command                                                | Purpose                                                                                                    |
|--------------------------------------------------------|----------------------------------------------------------------------------------------------------|
| <pre>show port-security [interface interface-id]</pre> | Displays port security settings for the device or for the specified<br>including the maximum allowed number of secure MAC addre<br>each interface, the number of secure MAC addresses on the int<br>number of security violations that have occurred, and the violat |
| show port-security [interface interface-id] address    | Displays all secure MAC addresses configured on all device in<br>on a specified interface with aging information for each addres                                                                                                    |
| show port-security interface interface-id vlan         | Displays the number of secure MAC addresses configured per the specified interface.                                                                                                    |

## **Configuration Examples for Port Security**

This example shows how to enable port security on a port and to set the maximum number of secure addresses to 50. The violation mode is the default, no static secure MAC addresses are configured, and sticky learning is enabled.

```
Device> enable
Device# configure terminal
Device(config)# interface gigabitethernet1/0/1
Device(config-if)# switchport mode access
Device(config-if)# switchport port-security
Device(config-if)# switchport port-security maximum 50
Device(config-if)# switchport port-security mac-address sticky
Device(config-if)# end
```

This example shows how to configure a static secure MAC address on VLAN 3 on a port:

```
Device> enable
Device# configure terminal
Device(config)# interface gigabitethernet1/0/2
Device(config-if)# switchport mode trunk
Device(config-if)# switchport port-security
Device(config-if)# switchport port-security mac-address 0000.0200.0004 vlan 3
Device(config-if)# end
```

This example shows how to enable sticky port security on a port, to manually configure MAC addresses for data VLAN and voice VLAN, and to set the total maximum number of secure addresses to 20 (10 for data VLAN and 10 for voice VLAN).

```
Device> enable
Device# configure terminal
Device(config)# interface tengigabitethernet1/0/1
Device(config-if)# switchport access vlan 21
Device(config-if)# switchport mode access
Device(config-if)# switchport voice vlan 22
Device(config-if)# switchport port-security
Device(config-if)# switchport port-security maximum 20
Device(config-if)# switchport port-security violation restrict
```

L

```
Device(config-if)# switchport port-security mac-address sticky
Device(config-if)# switchport port-security mac-address sticky 0000.0000.0002
Device(config-if)# switchport port-security mac-address 0000.0000.0003
Device(config-if)# switchport port-security mac-address sticky 0000.0000.0001 vlan voice
Device(config-if)# switchport port-security mac-address 0000.0000.0004 vlan voice
Device(config-if)# switchport port-security maximum 10 vlan access
Device(config-if)# switchport port-security maximum 10 vlan voice
Device(config-if)# switchport port-security maximum 10 vlan voice
```

### **Feature History for Port Security**

This table provides release and related information for features explained in this module.

These features are available on all releases subsequent to the one they were introduced in, unless noted otherwise.

| Release                           | Feature                    | Feature Information                                                                                                    |
|-----------------------------------|----------------------------|----------------------------------------------------------------------------------------------------|
| Cisco IOS XE Gibraltar<br>16.11.1 | Port Security              | The Port Security feature restricts input to an interface<br>by limiting and identifying MAC addresses of the stations<br>allowed to access the port.         |
| Cisco IOS XE Gibraltar<br>16.11.1 | Port Security MAC<br>Aging | When devices are added or removed from a network, the device updates the address table, adding new dynamic addresses and aging out those that are not in use. |
| Cisco IOS XE Cupertino<br>17.7.1  | Port Security              | Support for this feature was introduced on<br>Cisco Catalyst 9600 Series Supervisor 2 Module<br>(C9600X-SUP-2).                                               |

Use Cisco Feature Navigator to find information about platform and software image support. To access Cisco Feature Navigator, go to http://www.cisco.com/go/cfn.